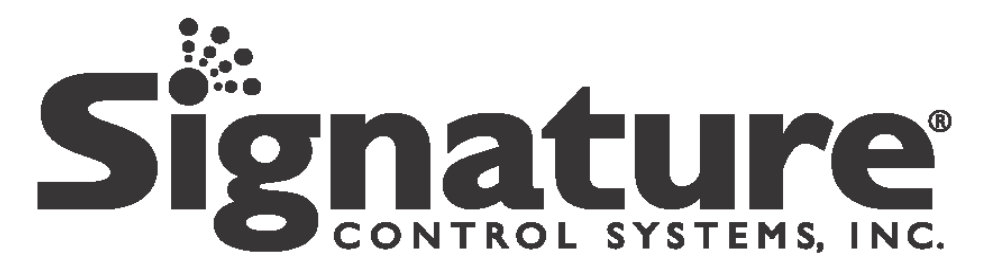

# *Montaż i poradnik programowania*

# *dla wewnętrznych modeli EZ*

- $8114$
- $81841T$
- 8184 FR
- 8184 PT
- 8184 ES
- $8116$
- 8186 IT
- 8186 FR
- 8186 PT
- 8186 ES

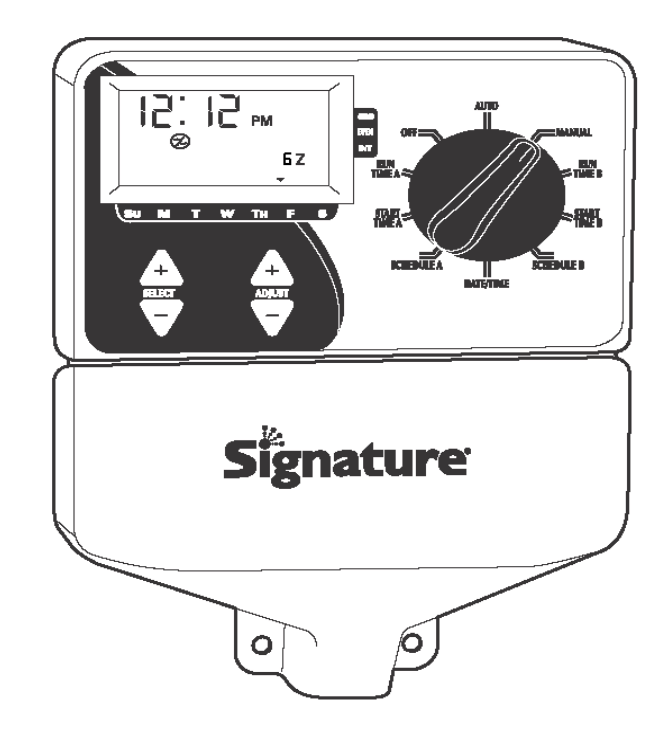

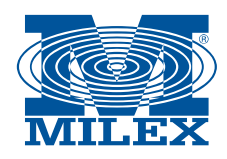

**MILEX systemy nawadniania**  Ul. Obrońców Dobrzykowa 3; 09-522 Dobrzyków www.milex.pl; milex@milex.pl Tel. 024 277 52 22; fax. 024 277 54 27

© Copyright MILEX 2010 1

Dziękujemy za zakup elektronicznego wewnętrznego sterownika serii EZ 8100 Indoor. Montaż sterownika i jego zaprogramowanie możliwe jest bez wcześniejszego zapoznania się z Instrukcją, jednak zalecane jest dokładne przeczytanie niniejszej Instrukcji, aby w pełni wykorzystać wszystkie możliwości sterownika.

W przypadku wątpliwości prosimy o kontakt z Działem Technicznym lub odwiedzenie naszej strony internetowej www.SingatureControlsSystem.com

## **CHARAKTERYSTYKA**

- $\bullet$  Jedyne w swoim rodzaju programowanie SELECT&ADJUST $^{TM}$
- Dwa niezależne programy
- Trzy czasy rozpoczęcia nawadniania dla każdego programu (całkowita ilość 6)
- Sortowanie czasów rozpoczęcia nawadniania
- Trzy opcjonalne harmonogramy, dzięki którym możliwe jest dokładne dostosowanie nawadniania do rodzaju roślin i wymagań (dni tygodnia, przerwy w nawadnianiu od 1 do 30 dni, nawadnianie w dni parzyste lub nieparzyste)
- Kalendarz wykrywający automatycznie rok przestępny
- Test manualny
- Programowalne czasy pracy od 1 minuty do 6 godzin
- Szybko działający bezpiecznik 5Amp 5mm x 20mm

# **INSTRUKCJA MONTAŻU**

Modele serii 'EZ Indoor 8100' służą do wewnętrznego montażu. Powinny być montowane w pobliżu aniazda zasilaiacego 120V (230/240V dla modeli IT, FR, PT & ES) na wysokości oczu, jeśli jest to możliwe. Zamocuj górny wkręt w ścianie i dostosuj głębokość wkrętu dociskowego. Usuń izolację z przewodu i zawieś sterownik wykorzystując górny wkręt. Wkręć pozostałe 2 wkręty wykorzystując otwory znajdujące się w dolnej części obudowy (jeśli zaistnieje konieczność, wykręć wcześniej otwory lub użyj kotew).

## **Podłączanie instalacji niskiego napięcia**

Przewody wyjściowe niskiego napięcia powinny być umieszczone w kanale izolacyjnym zamocowanym blisko sterownika (w przypadku montażu zewnętrznego wytrzymałość termiczna izolacji musi wynosić przynajmniej 75º). Kanał powinien zostać zabezpieczony przy obudowie sterownika (zgodnie z lokalnymi przepisami). Podczas podłączania sterownik powinien być odłączony od źródła zasilania.

**Listwa zaciskowa:** Przewody wszystkich sekcji jak i pompy sterownika 'EZ Indoor' podłączane są za pomocą łączników do obsługi których wykorzystywany jest bardzo mały śrubokręt. Przewody przyłączeniowe w listwie zaciskowej powinny być mieć średnicę 1,6 mm lub mniejszą (patrz rys. 1)

## **Podłączanie głównego zaworu lub przekaźnika pompy**

Model EZ Indoor został wyposażony we wspólny obwód służący do sterowania przekaźnikiem włączającym pompę lub zawór główny. Podłącz jeden przewód przekaźnika pompy do zacisku COM (wspólny) na listwie zaciskowej, drugi przewód podłącz do zacisku P (pompa/zawór główny) na listwie zaciskowej. Sprawdź wskazówki producenta przekaźnika pompy aby uzyskać szczegółowe informacje na temat podłączenia (patrz rysunek 1).

## **Podłączanie czujnika deszczu**

Sterownik potrafi sterować pracą czujnika deszczu. Aby zainstalować czujnik, podłącz jeden przewód czujnika do zacisku wspólnego, a drugi przewód połącz z wspólnymi przewodami zewnętrznymi. Sprawdź wskazówki producenta czujnika deszczu, aby uzyskać szczegółowe informacje na temat podłączenia (patrz rysunek 1).

## **Montaż baterii i uruchamianie sterownika**

Zdejmij osłonę przewodów. Włóż dwie baterie alkaliczne typu AA (LR6 w Europie) w odpowiednie uchwyty znajdujące się obudowie nad listwą zaciskową. Baterie umożliwiają programowanie sterownika bez konieczności korzystania z zewnętrznego zasilania prądem zmiennym. Ponadto, baterie służą do podtrzymania zaprogramowanych danych i zegara na wypadek przerwy w zasilaniu. Jeśli baterie nie zostaną zainstalowane, zaprogramowane dane oraz aktualny czas zostaną utracone w przypadku przerwy w zasilaniu. Baterie powinny być wymieniane raz w roku lub gdy na wyświetlaczu pojawi się symbol informujący o niskim poziomie naładowania baterii.

Podczas wymiany baterii jednostka powinna być podłączona do źródła zasilania w celu uniknięcia utraty danych (patrz rysunek 1).

## **Podłączanie transformatora**

120V w Stanach Zjednoczonych, Kanadzie i Meksyku, 230V w Europie, 240 V w Australii i Republice Południowej Afryki

## **UWAGA: Należy zastosować się do przepisów lokalnych, jeśli różnią się one od zawartych w niniejszej Instrukcji.**

**OSTRZEŻENIE: Odłącz zasilanie 120V (230/240V dla modeli IT, FR, PT i ES)** 

Podłącz przewód zasilający z prawej strony listwy zaciskowej i przeprowadź przewód przez otwór w obudowie. Zainstaluj obudowę. Podłącz kabel zasilający do gniazda.

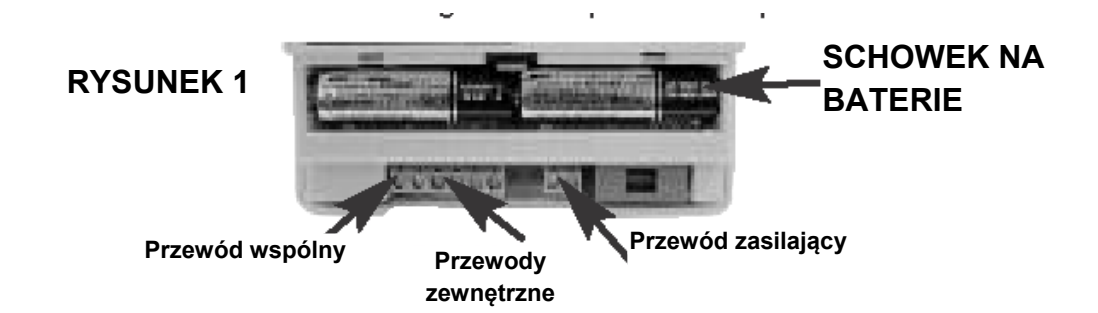

## **PROGRAMOWANIE**

## **Przegląd programowania**

Model Indoor EZ może być programowany gdy jednostka została podłączona do zasilania lub gdy jest zasilana dzięki dwóm bateriom alkalicznym. Przed rozpoczęciem programowania modelu EZ Indoor zalecane jest zapoznanie się z poniższymi wskazówkami:

- Migająca wartość na wyświetlaczu może zostać zmieniona za pomocą przycisków.
- Aby szybko przewijać wartości przytrzymaj odpowiedni przycisk wciśnięty przez 3 sekundy.
- Podczas programowania upewnij się czy na wyświetlaczu pojawiła się litera programu, który jest modyfikowany.
- Na sterowniku brak jest przycisku ENTER. Wszelkie wprowadzane ustawienia zapamiętywane są automatycznie.
- Jeśli wprowadzane zmiany dokonywane są w trakcie pracy programu, jego praca automatycznie zostanie zakończona. Nowy program rozpocznie pracę zgodnie z harmonogramem.
- Jeśli sterownik nie pracuje, na wyświetlaczu wyświetla się jest godzina i data.
- Podczas pracy w trybie ręcznym, przed rozpoczęciem czynności występuje 5 sekundowa przerwa. W tym czasie możliwe jest wprowadzenie zmian.
- Ręczne sterowanie można przeprowadzać gdy pokrętło programowania ustawione jest w położeniu AUTO lub MANUAL.

• Aby skasować ustawienia wyjmij baterie i odłączyć zewnętrzne zasilanie.

# **Przedni panel**

Patrząc na przedni panel można zauważyć duży wyświetlacz LCD, gumowe przyciski i pokrętło. Jedne z gumowych przycisków oznaczone są SELECT (WYBÓR) i ADJUST (REGULACJA) i służą do programowania sterownika. Inne przyciski oznaczone są symbolami '+' i '-' i służą do zwiększania i zmniejszania wprowadzanych wartości.

Programowanie typu SELECT&ADJUST oznacza, że najpierw wybierana jest modyfikowana wartość, a następnie regulowane są poszczególne wartości. Np. jeśli chcesz wprowadzić 10 minutowy czas pracy nawadniania w sekcji nr 5, użyj przycisku SELECT, aby wybrać sekcję 5, następnie użyj przycisku ADJUST, aby ustawić wartość czasu nawadniania na 10 minut. W niektórych przypadkach wystarczy użyć wyłącznie przycisku SELECT lub ADJUST. Takie sytuacje zostaną szczegółowo opisane w odpowiednich punktach.

**UWAGA: Za każdym razem, gdy zostanie wciśnięty przycisk '+' lub '-', wartość na wyświetlaczu zwiększy lub zmniejszy się o jeden. Przytrzymaj przycisk '+' lub '-' przez trzy sekundy , aby rozpocząć szybkie przewijanie.** 

**UWAGA: Informacje o poszczególnych elementach wyświetlacza LCD znajdują się w części Dane Techniczne.** 

## **Ustawianie czasu, daty i dnia tygodnia**

Ustaw pokrętło w położeniu DATE/TIME (data/czas). Naciśnij przycisk SLECT, aby wybrać między godzinami, minutami, sekundami i 12/24 trybem pracy zegara. Naciśnij przycisk ADJUST, aby wybrać tryb pracy zegara 12 lub 24 godzinny. W przypadku wybrania trybu 12 godzinnego na wyświetlaczu w godzinach 0-12 wyświetlona zostanie wartość 'AM', natomiast w godzinach 12-0 wyświetlona zostanie wartość PM. Użyj przycisku SELECT, aby wybrać między ustawieniami dnia, miesiąca i roku. Użyj przycisku ADJUST, aby ustawić aktualną datę. Po ustawieniu daty na wyświetlaczu automatycznie pojawi się aktualny dzień tygodnia. Sterownik EZ Indoor automatycznie wykrywa rok przestępny.

## **Wybór sekcji i ustawienia ich czasów pracy**

Czas pracy sekcji określa czas podczas którego sekcja będzie przeprowadzała nawadnianie. Ustaw pokrętło w położeniu RUN TIME A lub B. Użyj przycisku SELECT, aby wybrać sekcję dla danego programu (A lub B). Gdy na wyświetlaczu pojawi się numer sekcji naciśnij przycisk ADJUST, aby ustawić czas pracy dla tej sekcji. Czas pracy może wynosić od 1 minuty do 6 godzin. Kontynuuj ustawianie sekcji i czasów pracy, aż wszystkie żądane sekcje w dany programie zostaną ustawione.

Obliczony zostanie czas między czasem pracy pierwszej ostatniej sekcji . Jest to potrzebne do obliczenia całkowitego czasu pracy dla danego programu. Na wyświetlaczu pojawi się wartość 'ALL' i całkowity czas pracy. Wyświetlony czas jest zsumowanym czasem wszystkich czasów pracy wybranego programu (np. w programie czas pracy sekcji 1 wynosi 5 minut, dla 2 sekcji 12 minut i 6 minut dla sekcji 4. Na wyświetlaczu pojawi się całkowity czas czyli 23 minuty).

## **Ustawianie czasu uruchamiania nawadniania**

Jest to czas rozpoczęcia pracy programu. Sterownik EZ Indoor umożliwia zaprogramowanie 3 czasów uruchamiania dla każdego programu (dla jednego nawadniania dziennie wystarczy zaprogramowanie jednego czasu uruchomienia). Ustaw pokrętło w położeniu START TIME A lub B. Naciśnij przycisk SELECT, aby wybrać czas, który chcesz ustawić (1, 2 lub 3). Naciśnij przycisk ADJUST, aby ustawić godzinę uruchomienia programu. Jeśli jest to konieczne ponów czynności. Aby skasować czas uruchomienia wybierz wartość miedzy 11:59PM a 12:00AM. Na wyświetlaczu pojawi się wartość "--:--" oznaczająca brak czasu uruchomienia.

# **Uporządkowanie czasów uruchomienia pracy programu**

Sterownik EZ Indoor automatycznie uporządkuje czasy uruchomienia pracy programu jeśli wprowadzone czasy zachodzą na siebie. Dodatkowy czas uruchomienia pracy programu rozpocznie się po zakończeniu pierwszego cyklu.

## **Ustawianie harmonogramu nawadniania**

**WATER DAYS (DNI NAWADNIANIA)** – opcja umożliwia wybór poszczególnych dni tygodnia, w których ma być przeprowadzane nawadnianie (np. poniedziałek, środa, piątek)

**ODD/EVEN (DNI NIEPARZYSTE/PARZYSTE)** – opcja służy do wybrania parzystych lub nieparzystych dni miesiąca, w których ma być przeprowadzane nawadnianie (np. w przypadku gdy zostanie wybrane nawadnianie w dni nieparzyste, nawadnianie będzie przeprowadzone 31 dnia miesiąca i 1 dnia miesiąca).

**PRZERWY W NAWADNIANIU** – służy do zaprogramowania dni przerw w nawadnianiu (od 1 do 30 dni) (np. nawadnianie może odbywać się co 3 dni lub co 10 dni, itd.) Wartość 1 w harmonogramie oznacza, że nawadnianie będzie się odbywać codziennie. Dzięki tej opcji istnieje możliwość zaprogramowania dni, od którego sterownik będzie obliczał dni przerw w nawadnianiu ( z wyprzedzeniem do 30 dni)

Na wyświetlaczu pojawią się aktualne ustawienia (domyślnie ustawiona została wartość "All WATER DAYS" (nawadnianie we wszystkie dni). Za pomocą przycisku SELECT wybierz odpowiednią wartość WATER DAYS (dni nawadniania), ODD (nieparzyste), EVEN (parzyste) INTRVAL (przerwy w nawadnianiu) oraz INTERVAL START DATE (dzień rozpoczęcia przerwy w nawanianiu). Wartość zostanie wybrana po naciśnięciu przycisku SELECT lub ADJUST. Stare ustawienia zostaną zastąpione przez nowe. Dzięki zastosowaniu takich procedur programowanie jest bardzo łatwe.

#### **Ustawianie dni nawadniania**

Ustaw pokrętło w położeniu Schedule A lub B (harmonogram A lub B). Naciskaj przycisk SELECT aż symbol kropli pojawi się nad wybranymi dniami tygodnia. Naciśnij przycisk ADJUST '+', aby ustawić dany dzień jako nawadniania lub naciśnij przycisk ADJUST '-', aby ustawić dany dzień jako bez nawadniania. Migający wskaźnik pojawi się nad ustawianymi dniami tygodnia. Nad wybranymi dniami wyświetlone zostaną krople deszczu. Wskaźnik automatycznie przesunie się na kolejny dzień po prawej stronie po naciśnięciu przycisku ADJUST '+'. Określ wszystkie wymagane dni jako dni nawadniania lub dni bez nawadniania, aż ustawione zostaną wszystkie dni tygodnia.

**UWAGA: Zaprogramowanie Dni nawadniania spowoduje skasowanie innych ustawień w programie.** 

## **Ustawianie nawadniania w dni parzyste i nieparzyste**

Ustaw pokrętło w położeniu SCHEDULE A lub B (harmonogram A lub B). Na wyświetlaczu pojawi się ostatnia ustawiana wartość dla aktualnego programu. Aby wybrać dni parzyste lub nieparzyste, naciskaj przycisk SELECT aż strzałka na wyświetlaczu pojawi się przy odpowiedniej wartości (ODD (nieparzyste) lub EVEN (parzyste). Aby prawidłowo ustawić nawadnianie w dni parzyste i nieparzyste należy najpierw ustawić aktualną datę. Przycisk SELECT służy do przełączania między dniami parzystymi i nieparzystymi.

#### **UWAGA: Zaprogramowanie dni parzystych i nieparzystych spowoduje skasowanie innych ustawień w programie.**

## **Ustawianie przerw między dniami nawadniania**

Ustaw pokrętło w położeniu SCHEDULE A lub B (harmonogram A lub B). Na wyświetlaczu pojawi się ostatnia ustawiana wartość dla aktualnego programu. Naciśnij przycisk SELECT, aby przewijać wartości określające dni przerwy. Na wyświetlaczu obok wartości INT (Interval – Przerwa) pojawi się strzałka. Użyj przycisku ADJUST, aby określić dni przerwy pomiędzy nawadnianiem (1-30). Wyświetlony dzień jest pierwszym dniem przerwy pomiędzy dniami nawadniania. Aby prawidłowo ustawić dni przerwy między nawadnianiem należy najpierw ustawić aktualną datę. Aby zmienić dzień będący pierwszym dniem przerwy, użyj przycisku SELECT. Zgodnie z wymaganiami ustaw dzień od którego liczone będą dni przerwy za pomocą przycisku ADJUST (maksymalna ilość dni wynosi 30).

#### **UWAGA: Zaprogramowanie dni przerwy między nawadnianie spowoduje skasowanie innych ustawień w programie.**

## **PRZEGLĄD PROGRAMU**

Aby dokonać przeglądu obecnego programu ustaw pokrętło położeniu, które chcesz sprawdzić (np. ustaw pokrętło w położeniu TIME (czas), aby sprawdzić czas ustawiony w sterowniku. Jeśli chcesz sprawdzić inne sekcje i czasy rozpoczęcia pracy (1, 2 i 3) użyj wyłącznie przycisku SELECT.

# **PROGRAMOWANIE - OFF MODE**

#### **Wyłączanie sterownika**

Ustaw pokrętło MODE w położeniu OFF (wyłączone). Spowoduje to zaprzestanie wszystkich operacji nawadniania (włączając procedury testowe). Dane dotyczące czasu, daty i zaprogramowanych wartości zostaną zachowane do ponownego uruchomienia programu. Aby ponownie uruchomić program, ustaw pokrętło w położeniu AUTO.

## **WARTOŚCI ZAAWANSOWANE - TRYB AUTO**

Model EZ Indoor umożliwia przeprowadzanie manualnego testu sprawdzającego funkcje sterownika lub obejście aktualnego programu i natychmiastowego uruchomienia nawadniania. Poniższej znajdują się wskazówki dotyczące ustawienia sterownika w taki sposób, aby sterować ręczenie sekcją.

**UWAGA: Wszystkie procedury testowe są przeprowadzane gdy pokrętło znajduje się w położeniu MANUAL. Jeśli jest to konieczne, możesz ponownie ustawić pokrętło w położeniu AUTO podczas przeprowadzania test manualnego. Pozwala to na pozostawienie sterownika po włączeniu testu bez konieczności ponownego wracania do sterownika i przestawiania do w tryb AUTO.** 

**UWAGA: Zarówno manualny jak i automatyczny tryb nie zadziała jeśli czujnik deszczu został zainstalowany i wstrzymał nawadnianie. Jeśli nawadnianie jest konieczne, należy obejść czujnik deszczu.** 

#### **Ręczne sterowanie sekcją**

Ustaw pokrętło w położeniu MANUAL. Zacznie migać domyślne ustawienie: sekcja 01, minuty 00:10 (migające wartości mogą zostać zmienione). Naciśnij przycisk SELECT, aby wybrać numer sekcji, którą chcesz uruchomić. Naciśnij przycisk ADJUST, aby ustawić czas pracy wybranej sekcji. Sterownik opóźni uruchomienie sekcji o 5 sekund. Po uruchomieniu sekcji możesz ponownie ustawić pokrętło w położeniu AUTO, sterownik zakończy test manualny.

## **WARTOŚCI ZAAWANSOWANE - TRYB AUTO**

Model EZ Indoor posiada funkcję Singature's Manual AdvanceTM. Umożliwia ona zatrzymanie aktualnie działającej sekcji i natychmiastowe przejście do nowej, dowolnie wybranej sekcji. Przy ustawieniu MANUAL lub CYCLE, naciśnij przycisk SELECT, aby przejść do nowej sekcji. Na wyświetlaczu pojawi się ostatnio wprowadzony czas pracy. Naciśnij przycisk ADJUST, aby wprowadzić nowy czas pracy dla nowej sekcji (sterownik opóźni uruchomienie sekcji o 5 sekund).

UWAGA: Po uruchomieniu sekcji czas prac nie może zostać zmieniony bez wyłączenia i ponownego załączania sekcji.

#### **DANE TECHNICZNE**

- 1. **Transformator**: wewnętrzny transformator 24V, dla sekcji 20V i 0,67A. Transformator może uruchomić pompę lub zawór główny plus maksymalnie jeden zawór sekcji.
- 2. **Czujnik**: Czujniki muszą być domyślnie zamknięte i muszą być podłączone między przyłączem wspólnym timera i wspólnym przewodem zewnętrznym.
- 3. **Linie sekcji**: Model EZ Indoor będzie działał wykorzystując równocześnie maksymalnie dwie (2) cewki cylindryczne pod warunkiem, że jedna wykorzystywana jest przez pompę/zawór główny.
- 4. **Zakres temperatury:** Temperatura robocza od -20ºC do +55 ºC. Przechowywanie -30ºC do +85 ºC
- **5. Wyświetlacz:**

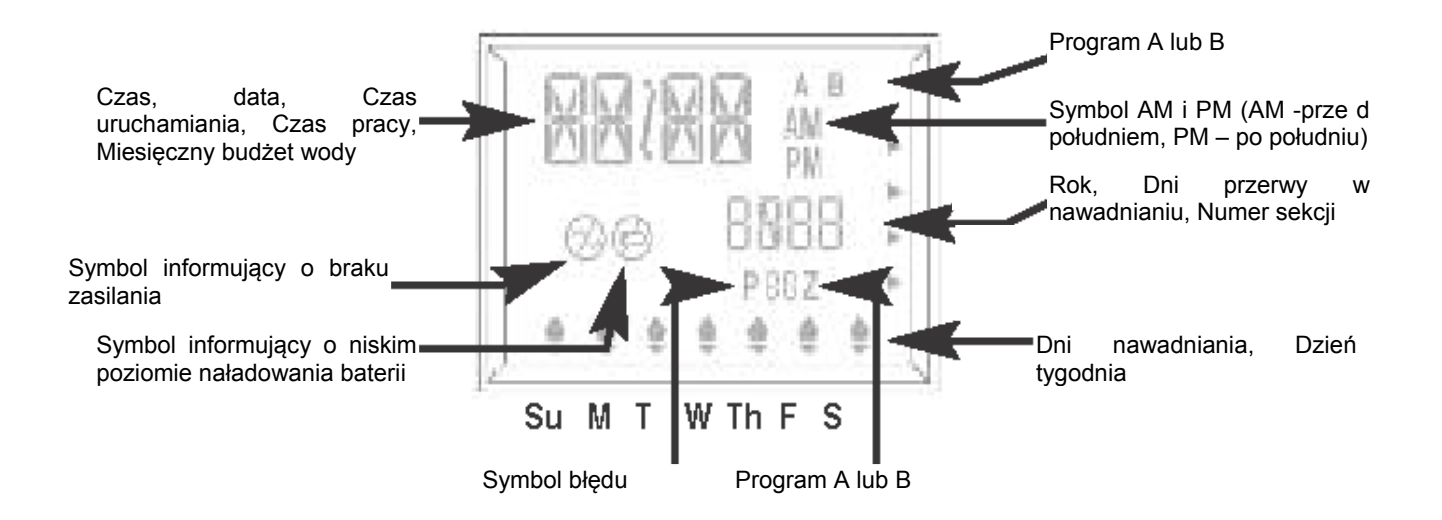

- 6. Baterie: Dwie alkaliczne baterie typu AA (RL6 w Europie). Nie używaj baterii kadmowo-niklowych.
- 7. Wymiary obudowy : wysokość- 15cm, szerokość 11,5cm, głębokość 5cm.
- 8. Resetowanie: Aby zresetować wszystkie ustawienie sterownika i przywrócić ustawienia fabryczne należy wyjąć baterie i odłączyć źródło zasilania. Ta sama procedura powinna być przeprowadzona w przypadku zablokowania się sterownika.
- 9. Ustawienie domyślne (tryb zegara 12 godzinny)
	- 12:00A.M. ٠ Wtorek ٠ Data 01.01.2006
		- Brak czasu rozpoczęcia (sekcja 01 -:-)
		- Brak czasu rozpoczęcia pracy (czas uruchomienia 01, -:- )
		- Każdy dzień ustawiony jako dzień nawadniania
		- 5 sekund opóźnienia pomiędzy sekcjami
- 10. Bezpiecznik: A .5A 5mm x 20mm bezpiecznik zlokalizowany jest w prawej dolnej części sterownika pod obudową celem zabezpieczenia przeciążeniowego

# **WYKRYWANIE I USUWANIE USTEREK**

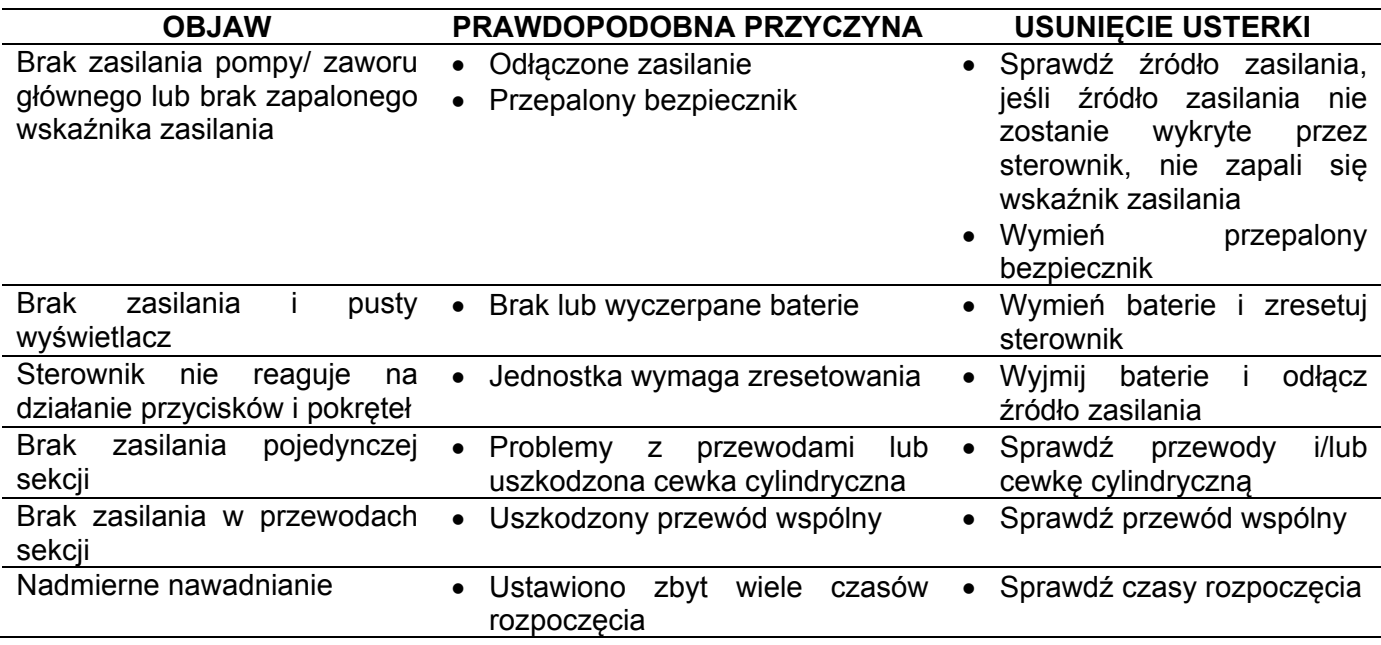

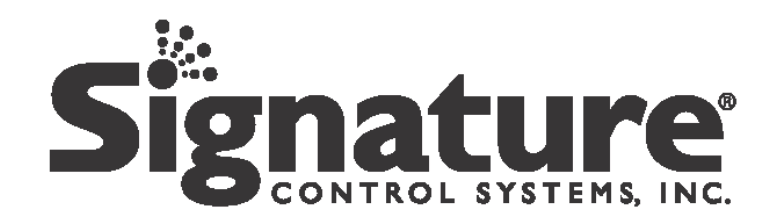

4 Mason Suite B Irvine, CA 92618 ©2008 Signature Control Systems, Inc. www.SIgnatureControlSystems.com

© Copyright MILEX 2010 8